#### **HOW TO ENTER AN INDIVIDUAL PLAN OF CARE**

From the client workspace, select the following from the left-hand column: Special Services Documentation $\rightarrow$ YES Waiver Services  $\rightarrow$  YES Waiver IPC Authorization

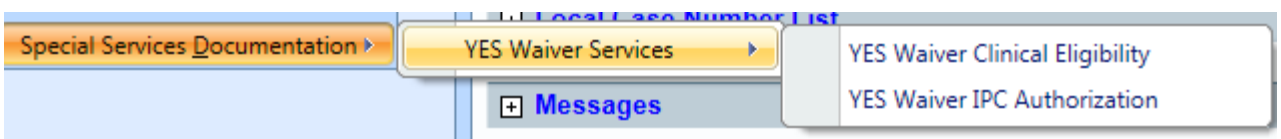

(Note: You can enter an IPC Initial even if the CE—Initial has not yet been approved)

### **IPC Type:** Select type

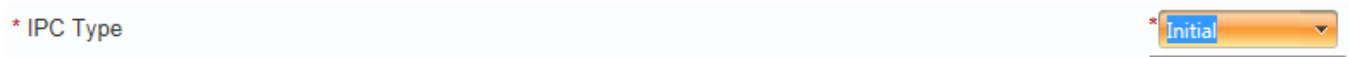

**Performed On:** It will default to the date that the IPC was created and opened. Select date from calendar or enter date of the day that the IPC was completed

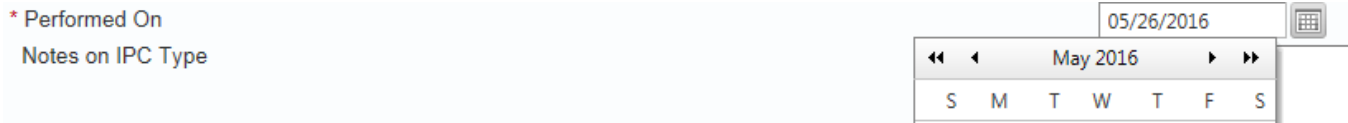

**Notes on IPC Type:** Enter any pertinent notes such as when it was completed, changes compared to the previous IPC, etc.

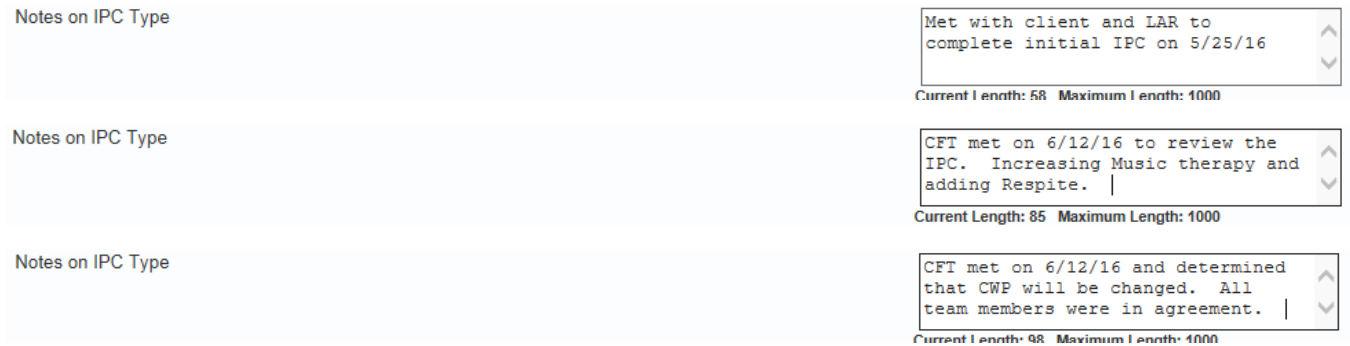

**Annual IPC Begin Date:** Date auto-populates from the Clinical Eligibility Start Date. This date cannot be changed.

**Annual IPC End Date:** Date auto-populates from the Clinical Eligibility End Date. This date cannot be changed.

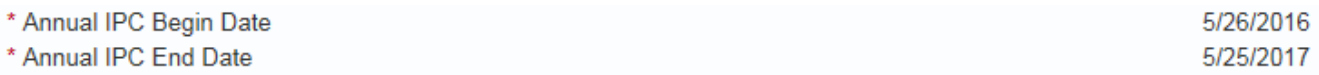

**Annual Total Summary for All Waiver Services:** Provides breakdown of various costs for the year. Nothing is entered in these boxes.

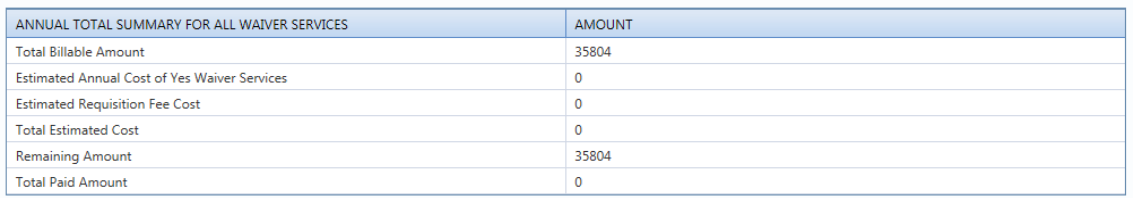

# **YES Waiver Services: General**

- Each YES Waiver service option is listed
- For each service selected, Requested Units will need to be entered. The total units requested can be up to what is expected to be used during the entire year (Note: It is not recommended to only request one month's worth of units.)
- For each service selected, the Provider Name will need to be selected. (Tip: If the Provider Name is selected in the shaded blue area above all services, it will populate the Provider Name in to all services.)
- If a service is no longer desired, therefore being removed, and has never been provided, enter the number zero (O) for Requested Units or "x" out of the box and then tab through the field.
- CMBHS auto-populates all Requisition Fee line items (LMHA/CWP will never enter information in the Requisition Fee lines)

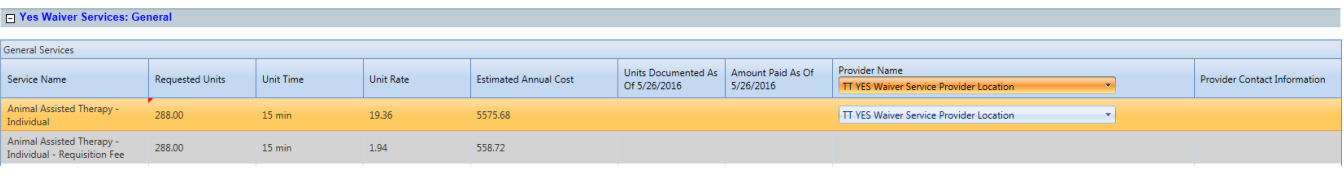

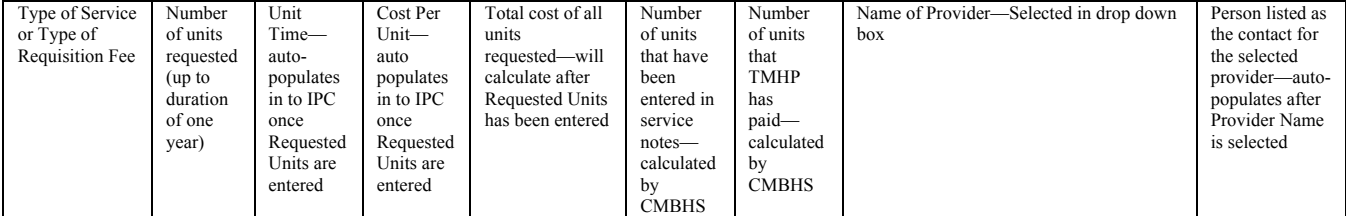

### **YES Waiver Services: Adaptive Aid/Minor Home Modification/Transitional Service:**

- Requested Units is always "1" (one)
- Unit Rate equals the total price of the request
- The Justification Box must always be complete to demonstrate how the request meets YES Waiver policy and benefits the clients.

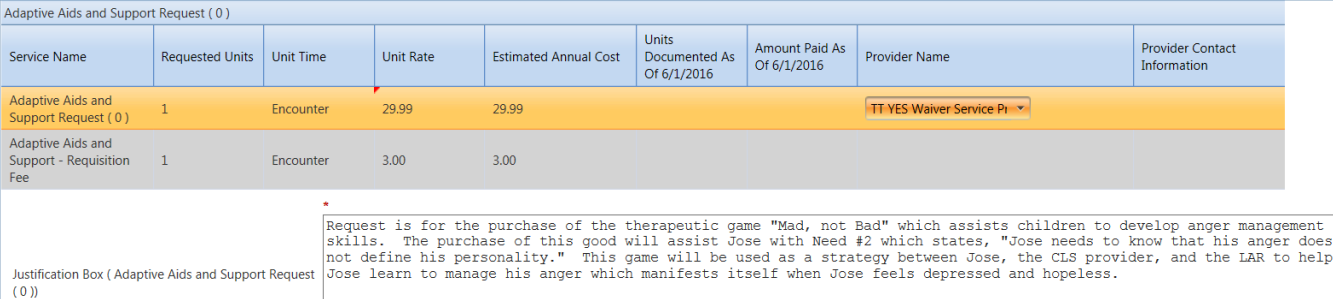

**Non-Waiver Services: Other Medicaid State Plan Services:** Enter the number of total hours per year that the client is likely to receive each type of listed service. (Note: At a minimum, every client should have hours listed for Intensive Case Management.)

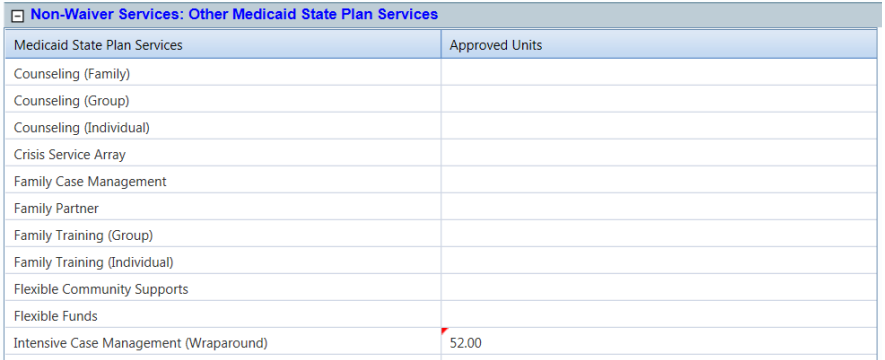

**Non-Waiver Services: Services Provided by Other Funding Sources:** List any services that are provided to the youth (or LAR for the benefit of the youth) that are paid by sources other than Medicaid

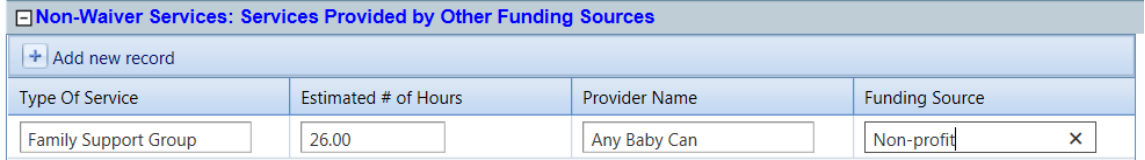

## **Treatment Team Signatures:**

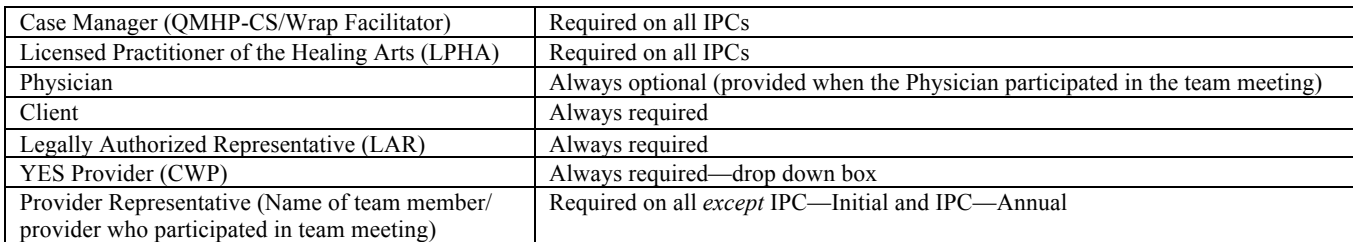

**Dates:** Select or enter the date of when the signatures were obtained which should generally match the "performed on" date.

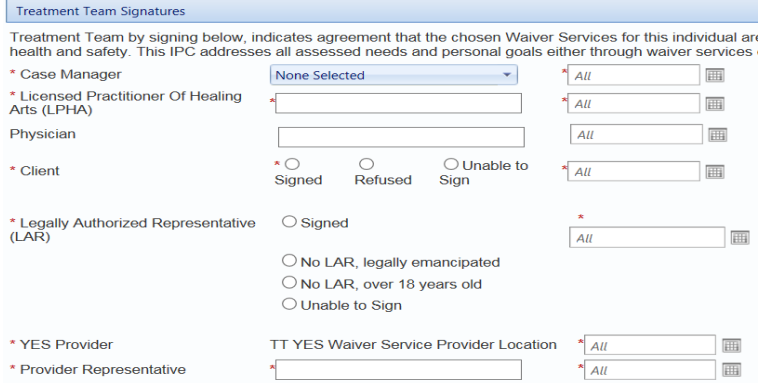

#### **Miscellaneous IPC Tips**

§ Within 24 hours after the IPC has been approved and saved in "closed complete" by DSHS, the TMHP number will be listed with the date that the TMHP authorization number generated. (Note: It is the responsibility of the LMHA to ensure that a TMHP number generates. If a number does not generate, refer to the MEV for more information.)

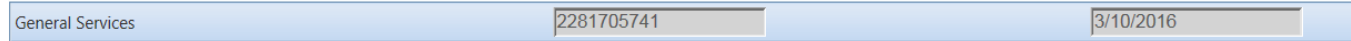

• The annual IPC amount cannot exceed \$35,804 so it is important to pay attention to the Total Estimated Cost and Remaining Amount to adjust units if necessary. An IPC cannot be "closed complete" if the estimated cost exceeds the annual limit.

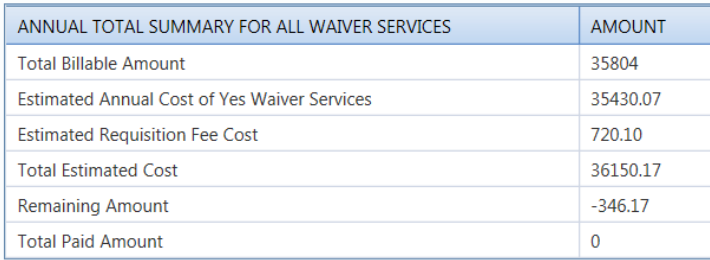

## **Unit Calculation Tips**

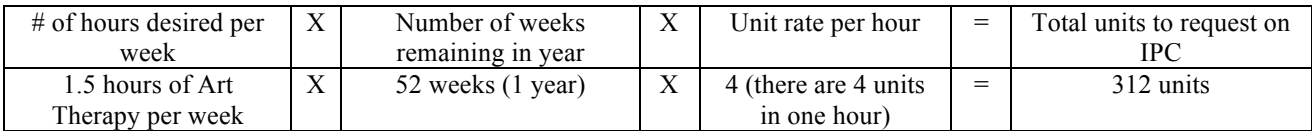

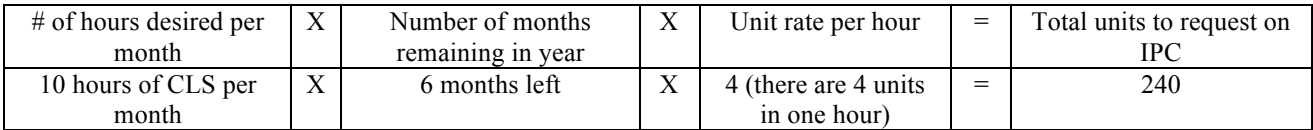

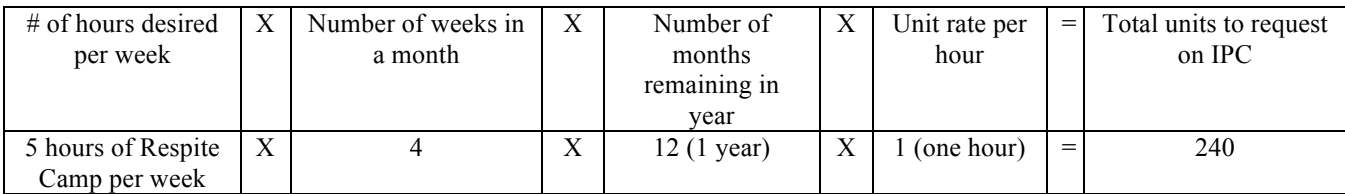